## **1 Obxectivos e escenarios da parte VI**

## **1.1 Obxectivos**

Neste **Apartado VI** abordaranse os seguintes obxectivos:

- Instalar un servidor de arquivos e de Directorio Activo en Windows 2003. (Poderíase realizar tamén cun servidor Windows 2008).
- Configurar a ferramenta [sadms](http://sadms.sourceforge.net/) en Ubuntu Desktop, para facer que o equipo Linux sexa un cliente do Active Directory de Windows.
- Posto que o obxectivo é configurar o cliente Ubuntu, no servidor Windows realizaranse os axustes mínimos para dispor de usuarios e compartir carpetas, por tanto non se farán axustes de permisos nas ACLs de seguridade das carpetas que comparta o servidor de MS Windows.
- Para afondar sobre como construír un dominio baseado no Active Directory de Windows e simular a configuración dun Instituto, recoméndase a lectura do [punto 8 e seguintes destes apuntes sobre Windows 2003](http://informatica.iessanclemente.net/manuais/index.php/Windows#Windows_2003_en_dominios).
- Para non misturar configuracións cos apartados anteriores, pártese de cero:
	- ♦ un equipo novo servidor, instalado con Windows 2003 Server (Quen o desexe pode usar un servidor con Windows 2008).
	- outro equipo novo con Ubuntu Desktop (no caso que nos ocupa actualizado ate á data). Cando se instalou este equipo, ♦ configurouse un usuario inicial chamado **ladministrador** (Linux administrador), para que non choque co administrador do Servidor de Windows.
- **IMPORTANTE**: como se vai traballar co protocolo NETBIOS, este limita o nome das máquinas de dos nomes NETBIOS de dominio (Os nomes de dominio sen o punto e os dominios finais) a **15 caracteres**.
	- ♦ Exemplo nome de dominio inválido: IESSANCLEMENTEWIN (17 Caracteres),
	- ♦ Exemplo nome equipo inválido: VICEDIRECCIONL00 (16 caracteres).

## **1.2 Escenario 6.1**

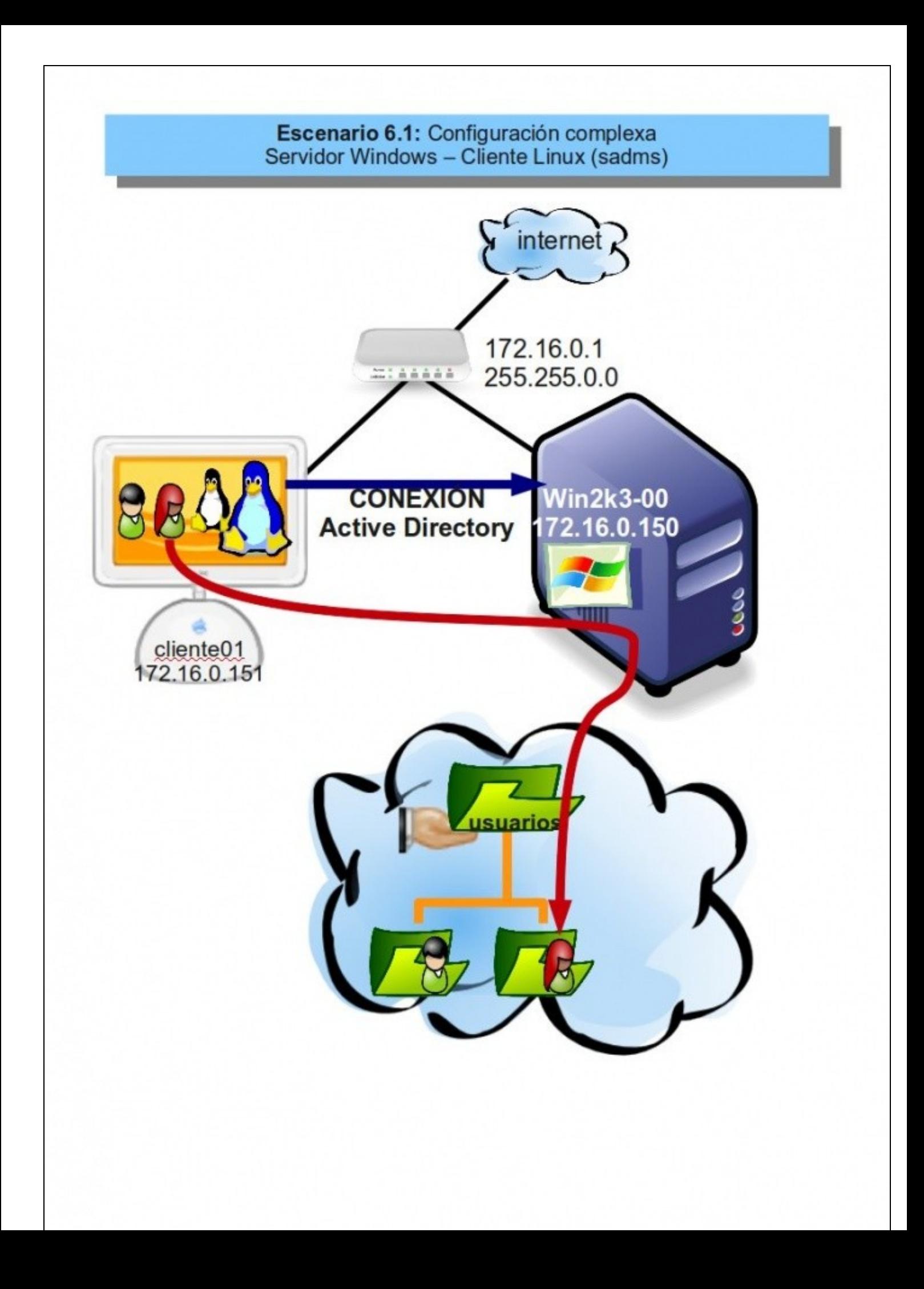

A imaxe mostra a instalación do servidor de Active Directory en Windows 2003, compartindo unha única carpeta: a das carpetas persoais dos usuarios de Active Directory.

## **1.3 Escenario 6.2**

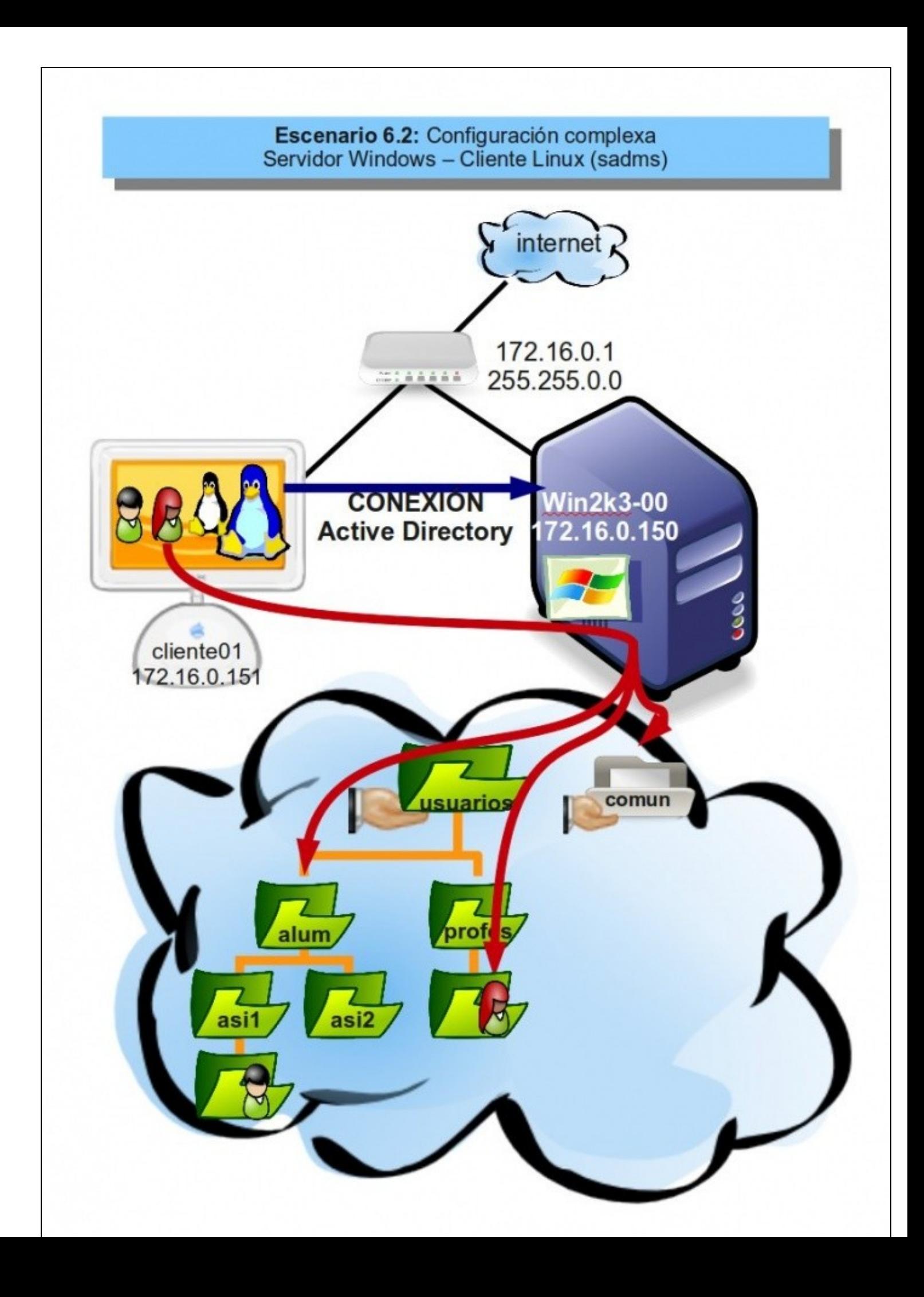

- A imaxe mostra a instalación do servidor de Active Directory en Windows 2003, compartindo dúas carpetas e as carpetas persoais dos usuarios están organizadas dentro doutras e non todas xuntas.
- Un profesor pode acceder:
	- ♦ á súa carpeta persoal
	- ♦ a común e
	- ás carpetas persoais dos alumnos ós que lle dá clase, sempre que, os permisos das ACLs estean ben axustados, cousa que non ♦ se verá neste curso.
- -- [Antonio de Andrés Lema](https://manuais.iessanclemente.net/index.php/Usuario:Antonio) e [Carlos Carrión Álvarez](https://manuais.iessanclemente.net/index.php/Usuario:Carrion) -- (28 feb 2010).